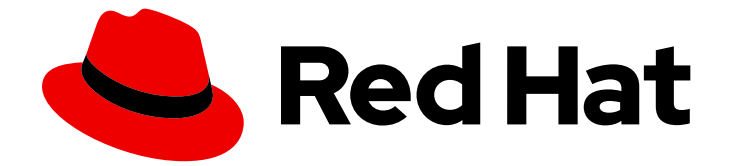

# Red Hat Enterprise Linux 9

# サポート体験を最大限に活用

sos ユーティリティーを使用した RHEL サーバーからのトラブルシューティング情報 の収集

Last Updated: 2024-06-28

sos ユーティリティーを使用した RHEL サーバーからのトラブルシューティング情報の収集

## 法律上の通知

Copyright © 2024 Red Hat, Inc.

The text of and illustrations in this document are licensed by Red Hat under a Creative Commons Attribution–Share Alike 3.0 Unported license ("CC-BY-SA"). An explanation of CC-BY-SA is available at

http://creativecommons.org/licenses/by-sa/3.0/

. In accordance with CC-BY-SA, if you distribute this document or an adaptation of it, you must provide the URL for the original version.

Red Hat, as the licensor of this document, waives the right to enforce, and agrees not to assert, Section 4d of CC-BY-SA to the fullest extent permitted by applicable law.

Red Hat, Red Hat Enterprise Linux, the Shadowman logo, the Red Hat logo, JBoss, OpenShift, Fedora, the Infinity logo, and RHCE are trademarks of Red Hat, Inc., registered in the United States and other countries.

Linux ® is the registered trademark of Linus Torvalds in the United States and other countries.

Java ® is a registered trademark of Oracle and/or its affiliates.

XFS ® is a trademark of Silicon Graphics International Corp. or its subsidiaries in the United States and/or other countries.

MySQL<sup>®</sup> is a registered trademark of MySQL AB in the United States, the European Union and other countries.

Node.js ® is an official trademark of Joyent. Red Hat is not formally related to or endorsed by the official Joyent Node.js open source or commercial project.

The OpenStack ® Word Mark and OpenStack logo are either registered trademarks/service marks or trademarks/service marks of the OpenStack Foundation, in the United States and other countries and are used with the OpenStack Foundation's permission. We are not affiliated with, endorsed or sponsored by the OpenStack Foundation, or the OpenStack community.

All other trademarks are the property of their respective owners.

### 概要

sos ユーティリティーを使用して設定、診断、およびトラブルシューティングのデータを収集し、 それらのファイルを Red Hat テクニカルサポートに提供します。サポートチームは、このデータを 分析して調査し、サポートケースで報告されたサービスリクエストを解決できます。

# 目次

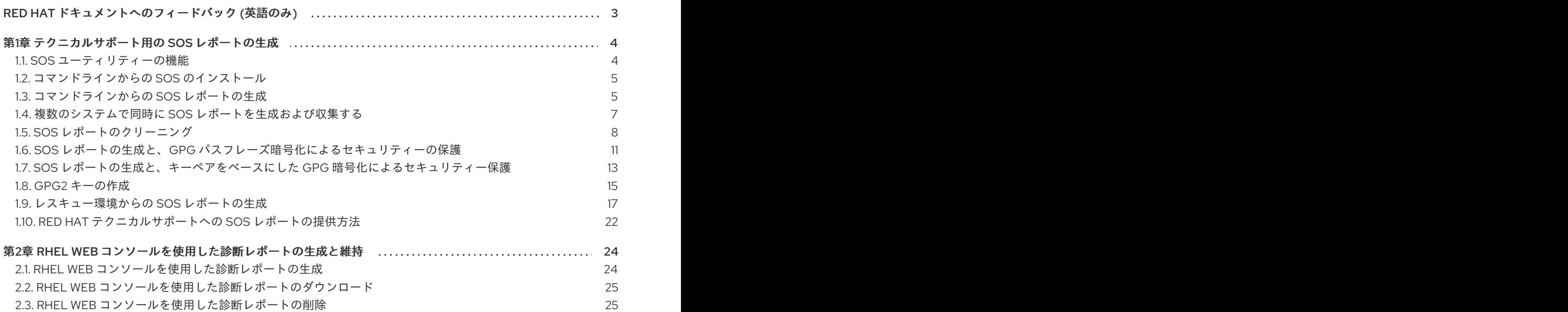

# RED HAT ドキュメントへのフィードバック (英語のみ)

<span id="page-6-0"></span>Red Hat ドキュメントに関するご意見やご感想をお寄せください。また、改善点があればお知らせくだ さい。

#### Jira からのフィードバック送信 (アカウントが必要)

- 1. [Jira](https://issues.redhat.com/projects/RHELDOCS/issues) の Web サイトにログインします。
- 2. 上部のナビゲーションバーで Create をクリックします。
- 3. Summary フィールドにわかりやすいタイトルを入力します。
- 4. Description フィールドに、ドキュメントの改善に関するご意見を記入してください。ドキュ メントの該当部分へのリンクも追加してください。
- 5. ダイアログの下部にある Create をクリックします。

# 第1章 テクニカルサポート用の **SOS** レポートの生成

<span id="page-7-0"></span>**sos** ユーティリティーを使用して設定、診断、およびトラブルシューティングのデータを収集し、それ らのファイルを Red Hat テクニカルサポートに提供できます。

#### <span id="page-7-1"></span>1.1. **SOS** ユーティリティーの機能

**sos** レポートは一般的に、Red Hat テクニカルサポートエンジニアが RHEL システムのサービス要求を 分析する際の開始点として使用されます。**sos** ユーティリティー (**sosreport** とも呼ばれます) は、診断 情報を収集するための標準化された方法を提供します。Red Hat サポートエンジニアは、この診断情報 を、サポートケースで報告された問題の調査全体を通じて参照できます。**sos** ユーティリティーを使用 すると、データ出力を繰り返し求められることを回避できます。

**sos** ユーティリティーを使用すると、1 つ以上のシステムからさまざまなデバッグ情報を収集し、必要 に応じて機密データをクリーンアップしてから、Red Hat にレポート形式でアップロードできます。よ り具体的には、3 つの **sos** コンポーネントは次のことを行います。

● sos report は、1つ のシステムからデバッグ情報を収集します。

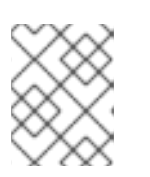

注記

このプログラムは元々 **sosreport** という名前でした。**sosreport** を実行しても、 同じ引数を使用して代わりに **sos report** が呼び出されるため、機能します。

- **sos collect** を使用すると、指定したノードのセットから個別の **sos** レポートを実行および収 集できます。
- **sos clean** は、ユーザー名、ホスト名、IP アドレス、MAC アドレス、またはその他のユーザー 指定のデータなどの機密性の高い情報を難読化します。

レポートで収集される情報には、RHEL システムからの設定詳細、システム情報、診断情報が含まれま す。以下に例を示します。

- 実行中のカーネルバージョン
- 読み込み済みカーネルモジュール
- システムおよびサービスの設定ファイル
- 診断コマンドの出力
- インストールされているパッケージのリスト

**sos** ユーティリティーは、sosreport-<host\_name>-<support\_case\_number>-<YYYY-MM-**DD>-<unique random characters>.tar.xz** という名前のアーカイブに収集データを書き込みます。

このユーティリティーは、アーカイブと MD5 チェックサムを **/var/tmp/** ディレクトリーに保存しま す。

[root@server1 ~]# **ll /var/tmp/sosreport**\* total 18704 -rw-------. 1 root root **19136596** Jan 25 07:42 sosreport-server1-12345678-2022-01-25-tgictvu.**tar.xz** -rw-r--r--. 1 root root **65** Jan 25 07:42 sosreport-server1-12345678-2022-01-25 tgictvu.tar.xz.**sha256**

#### 関連情報

● sosreport(1) man ページ

<span id="page-8-0"></span>1.2. コマンドラインからの **SOS** のインストール

**sos** ユーティリティーを使用するには、**sos** パッケージをインストールします。

#### 前提条件

● **root** 権限がある。

#### 手順

**sos** パッケージをインストールします。  $\bullet$ 

[root@server ~]# **dnf install sos**

#### 検証手順

**rpm** ユーティリティーを使用して、**sos** パッケージがインストールされていることを確認しま  $\bullet$ す。

[root@server ~]# **rpm -q sos** sos-4.2-15.el9.noarch

<span id="page-8-1"></span>1.3. コマンドラインからの **SOS** レポートの生成

**sos report** コマンドを使用して、RHEL サーバーから **sos** レポートを収集します。

#### 前提条件

- **sos** パッケージをインストールしている。
- **root** 権限がある。

#### 手順

1. **sos report** コマンドを実行し、画面の指示に従います。**--upload** オプションを追加する と、**sos** レポートの生成直後にレポートを Red Hat に転送できます。

[user@server1 ~]\$ **sudo sos report** [sudo] password for user:

sos report (version 4.2)

This command will collect diagnostic and configuration information from this Red Hat Enterprise Linux system and installed applications.

An archive containing the collected information will be generated in /var/tmp/sos.qkn\_b7by and may be provided to a Red Hat support representative.

<span id="page-9-0"></span>...

## **Press ENTER to continue, or CTRL-C to quit.**

2. (オプション) Red Hat でテクニカルサポートケースをすでに作成している場合には、ケース番 号を入力して **sos** レポートファイルの名前に追加します。**--upload** オプションを指定している 場合は、対象のケースにアップロードされます。ケース番号がない場合は、このフィールドを 空白にしておきます。ケース番号の入力は任意であるため、**sos** ユーティリティーの動作には 影響はありません。

Please enter the case id that you are generating this report for  $[]$ : <8-digit case number>

3. コンソール出力の末尾に表示されている **sos** レポートファイルの名前を書き留めておきます。

... Finished running plugins Creating compressed archive...

Your sos report has been generated and saved in: **/var/tmp/sosreport-server1-12345678-2022-04-17-qmtnqng.tar.xz**

Size **16.51MiB** Owner **root** sha256 **bf303917b689b13f0c059116d9ca55e341d5fadcd3f1473bef7299c4ad2a7f4f**

Please send this file to your support representative.

#### 注記

**--batch** オプションを使用すると、対話形式で入力を求められることなく、**sos** レポートを生成できます。

[user@server1 ~]\$ sudo sos report **--batch** --case-id **<8-digit\_case\_number>**

**--clean** オプションを使用して、収集したばかりの **sos** レポートを難読化するこ ともできます。

[user@server1 ~]\$ sudo sos report **--clean**

#### 検証手順

**sos** ユーティリティーが、**/var/tmp/** に、コマンド出力の説明と一致するアーカイブを作成した ことを確認します。

[user@server1 ~]\$ **sudo ls -l /var/tmp/sosreport**\* [sudo] password for user: -rw-------. 1 root root **17310544** Sep 17 19:11 **/var/tmp/sosreport-server1-12345678-2022- 04-17-qmtnqng.tar.xz**

#### 関連情報

● Red Hat [テクニカルサポートへの](#page-25-0) sos レポートの提出方法

### <span id="page-10-0"></span>1.4. 複数のシステムで同時に SOS レポートを生成および収集する

**sos** ユーティリティーを使用して、複数のシステムで **sos report** コマンドをトリガーできます。レ ポートが終了するまで待機し、生成されたすべてのレポートを収集します。

#### 前提条件

- 実行対象の クラスター タイプまたは ノード のリストを把握している。
- すべてのシステムに **sos** パッケージをインストールしている。
- すべてのシステムに **root** アカウントの **ssh** 鍵がある。または、**--password** オプションを使用 して root パスワードを指定することもできます。

#### 手順

**sosreport** コマンドを実行し、画面の指示に従います。

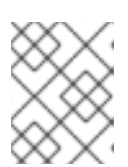

#### 注記

デフォルトでは、**sos collect** は、レポートを収集する ノード を自動的に識別す るために、実行対象の クラスター のタイプを特定しようとします。

- a. **--cluster** または **--nodes** オプションを使用して、クラスター または ノード の種類を手動 で設定できます。
- b. **--master** オプションを使用して、**sos** ユーティリティーにリモートノードを指定し、クラ スター タイプと ノード のリストを決定することもできます。したがって、**sos** レポートを 収集するために クラスター ノード のいずれかにログインする必要はなく、ワークステー ションから実行できます。
- c. **--upload** オプションを追加すると、**sos report** の生成直後にレポートを Red Hat に転送で きます。
- d. 有効な **sos report** オプションをさらに指定できます。指定したオプションは、**--batch** や **- -clean** オプションなど、すべての **sos** レポートの実行に渡されます。

[root@primary-rhel9 ~]# **sos collect --nodes=sos-node1,sos-node2 -o process,apache --logsize=50**

sos-collector (version 4.2)

This utility is used to collect sosreports from multiple nodes simultaneously. It uses OpenSSH's ControlPersist feature to connect to nodes and run commands remotely. If your system installation of OpenSSH is older than 5.6, please upgrade.

An archive of sosreport tarballs collected from the nodes will be generated in /var/tmp/sos.o4l55n1s and may be provided to an appropriate support representative.

The generated archive may contain data considered sensitive and its content should be reviewed by the originating organization before being passed to any third party.

No configuration changes will be made to the system running this utility or remote systems that it connects to.

### **Press ENTER to continue, or CTRL-C to quit**

Please enter the case id you are collecting reports for: <8-digit\_case\_number>

sos-collector ASSUMES that SSH keys are installed on all nodes unless the --password option is provided.

The following is a list of nodes to collect from: primary-rhel9 sos-node1 sos-node2

#### **Press ENTER to continue with these nodes, or press CTRL-C to quit**

Connecting to nodes...

Beginning collection of sosreports from 3 nodes, collecting a maximum of 4 concurrently

primary-rhel9 : Generating sosreport... sos-node1 : Generating sosreport... sos-node2 : Generating sosreport... primary-rhel9 : Retrieving sosreport... sos-node1 : Retrieving sosreport... primary-rhel9 : Successfully collected sosreport sos-node1 : Successfully collected sosreport sos-node2 : Retrieving sosreport... sos-node2 : Successfully collected sosreport

The following archive has been created. Please provide it to your support team. **/var/tmp/sos-collector-2022-05-15-pafsr.tar.xz**

[root@primary-rhel9 ~]#

#### 検証手順

**sos collect** コマンドが、**/var/tmp/** ディレクトリーに、コマンド出力の説明に一致するアーカ イブを作成したことを確認します。

[root@primary-rhel9 ~]# **ls -l /var/tmp/sos-collector**\* -rw-------. 1 root root 160492 May 15 13:35 /var/tmp/sos-collector-2022-05-15-pafsr.tar.xz

#### 関連情報

**--batch** および **--clean** オプションの使用例は、[コマンドラインからの](#page-9-0) **sos** レポートの生成 を 参照してください。

<span id="page-11-0"></span>1.5. SOS レポートのクリーニング

**sos** ユーティリティーは、ユーザー名、ホスト名、IP アドレス、MAC アドレス、または他のユーザー 指定のキーワードなど、機密性の高いデータを難読化するルーチンを提供します。元の **sos report** ま

たは **sos collect** は変更されず、新しい **\*-obfuscated.tar.xz** ファイルが生成されます。このファイル は、サードパーティーと共有することを想定したものです。

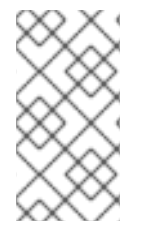

#### 注記

**sos report** または **sos collect** コマンドに **--clean** オプションを使用して、クリーナー機 能を追加できます。

[user@server1 ~]\$ sudo sos report --clean

#### 前提条件

- sos report または sos collect tarball を生成している。
- (オプション) 難読化するユーザー名、ホスト名、およびその他のデータ以外の特定のキーワー ドのリストがある。

#### 手順

- **sos report** または **sos collect** の tarball のどちらかに対して **sos clean** コマンドを実行し、画 面の指示に従います。
	- a. **--keywords** オプションを追加して、特定のキーワードリストをさらにクリーンアップでき ます。
	- b. **--usernames** オプションを追加して、さらに機密性の高いユーザー名を難読化できます。 自動ユーザー名クリーニングは、UID が 1000 以上のユーザーの **lastlog** ファイルを通じて 報告されたユーザーに対して、自動的に実行されます。このオプションは、実際のログイ ンとしては表示されないものの、特定のログファイルに記録される可能性がある LDAP ユーザーに対して使用されます。

[user@server1 ~]\$ **sudo sos clean /var/tmp/sos-collector-2022-05-15-pafsr.tar.xz** [sudo] password for user:

sos clean (version 4.2)

This command will attempt to obfuscate information that is generally considered to be potentially sensitive. Such information includes IP addresses, MAC addresses, domain names, and any userprovided keywords.

Note that this utility provides a best-effort approach to data obfuscation, but it does not guarantee that such obfuscation provides complete coverage of all such data in the archive, or that any obfuscation is provided to data that does not fit the description above.

Users should review any resulting data and/or archives generated or processed by this utility for remaining sensitive content before being passed to a third party.

#### **Press ENTER to continue, or CTRL-C to quit.**

Found 4 total reports to obfuscate, processing up to 4 concurrently

sosreport-primary-rhel9-2022-05-15-nchbdmd : Extracting... sosreport-sos-node1-2022-05-15-wmlomgu : Extracting... sosreport-sos-node2-2022-05-15-obsudzc : Extracting...

sos-collector-2022-05-15-pafsr : Beginning obfuscation... sosreport-sos-node1-2022-05-15-wmlomgu : Beginning obfuscation... sos-collector-2022-05-15-pafsr : Obfuscation completed sosreport-primary-rhel9-2022-05-15-nchbdmd : Beginning obfuscation... sosreport-sos-node2-2022-05-15-obsudzc : Beginning obfuscation... sosreport-primary-rhel9-2022-05-15-nchbdmd : Re-compressing... sosreport-sos-node2-2022-05-15-obsudzc : Re-compressing... sosreport-sos-node1-2022-05-15-wmlomgu : Re-compressing... sosreport-primary-rhel9-2022-05-15-nchbdmd : Obfuscation completed sosreport-sos-node2-2022-05-15-obsudzc : Obfuscation completed sosreport-sos-node1-2022-05-15-wmlomgu : Obfuscation completed

Successfully obfuscated 4 report(s)

A mapping of obfuscated elements is available at /var/tmp/sos-collector-2022-05-15-pafsr-private\_map

The obfuscated archive is available at /var/tmp/sos-collector-2022-05-15-pafsr-obfuscated.tar.xz

Size 157.10KiB Owner root

Please send the obfuscated archive to your support representative and keep the mapping file private

#### 検証手順

**sos clean** コマンドが、**/var/tmp/** ディレクトリーに、コマンド出力の説明に一致する難読化さ  $\bullet$ れたアーカイブと難読化マッピングを作成したことを確認します。

[user@server1 ~]\$ **sudo ls -l /var/tmp/sos-collector-2022-05-15-pafsr-private\_map /var/tmp/sos-collector-2022-05-15-pafsr-obfuscated.tar.xz** [sudo] password for user:

-rw-------. 1 root root 160868 May 15 16:10 /var/tmp/sos-collector-2022-05-15-pafsrobfuscated.tar.xz -rw-------. 1 root root 96622 May 15 16:10 /var/tmp/sos-collector-2022-05-15-pafsrprivate\_map

\*-private map ファイルで難読化マッピングを確認します。

[user@server1 ~]\$ **sudo cat /var/tmp/sos-collector-2022-05-15-pafsr-private\_map** [sudo] password for user:

```
{
  "hostname_map": {
     "pmoravec-rhel9": "host0"
  },
  "ip_map": \{"10.44.128.0/22": "100.0.0.0/22",
..
  "username_map": {
     "foobaruser": "obfuscateduser0",
     "jsmith": "obfuscateduser1",
```
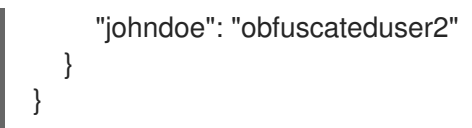

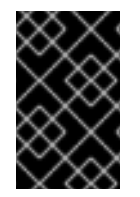

#### 重要

元の難読化されていないアーカイブと **\*private\_map** ファイルの両方をローカルに保存 しておいてください。Red Hat サポートから難読化された用語について問い合わせが あった場合に、用語を元の値に変換する必要があるためです。

<span id="page-14-0"></span>1.6. **SOS** レポートの生成と、GPG パスフレーズ暗号化によるセキュリティー の保護

この手順では、**sos** レポートを生成して、パスフレーズをベースにした GPG2 対称暗号化を使用してセ キュリティーを確保する方法を説明します。**sos** レポートは、公共ネットワーク経由で第三者に転送す る必要がある場合などに、レポートの内容をパスワードで保護することが推奨されます。

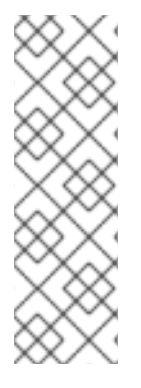

#### 注記

暗号化した **sos** レポートを作成する場合には、ディスク領域の倍の容量を一時的に使用 するため、十分な領域を確保してください。

1. **sos** ユーティリティーは、暗号化されていない **sos** レポートを作成します。

2. このユーティリティーは、**sos** レポートを新しいファイルとして暗号化します。

3. 次に、ユーティリティーは暗号化されていないアーカイブを削除します。

#### 前提条件

- **sos** パッケージをインストールしている。
- **root** 権限がある。

#### 手順

1. **sos report** コマンドを実行し、**--encrypt-pass** オプションでパスフレーズを指定します。**- upload** オプションを追加すると、**sos** レポートの生成直後にレポートを Red Hat に転送でき ます。

[user@server1 ~]\$ **sudo sos report --encrypt-pass my-passphrase** [sudo] password for user:

sosreport (version 4.2)

This command will collect diagnostic and configuration information from this Red Hat Enterprise Linux system and installed applications.

An archive containing the collected information will be generated in /var/tmp/sos.6lck0myd and may be provided to a Red Hat support representative.

...

# **Press ENTER to continue, or CTRL-C to quit.**

2. (オプション) Red Hat でテクニカルサポートケースをすでに作成している場合には、ケース番 号を入力して **sos** レポートファイルの名前に追加します。**--upload** オプションを指定している 場合は、対象のケースにアップロードされます。ケース番号がない場合は、このフィールドを 空白にしておきます。ケース番号の入力は任意であるため、**sos** ユーティリティーの動作には 影響はありません。

Please enter the case id that you are generating this report for  $[]$ : <8-digit case number>

3. コンソール出力の末尾に表示されている **sos** レポートファイルの名前を書き留めておきます。

Finished running plugins Creating compressed archive...

Your sosreport has been generated and saved in: **/var/tmp/secured-sosreport-server1-12345678-2022-01-24-ueqijfm.tar.xz.gpg**

Size **17.53MiB** Owner **root** sha256 **bf303917b689b13f0c059116d9ca55e341d5fadcd3f1473bef7299c4ad2a7f4f**

Please send this file to your support representative.

#### 検証手順

- 1. **sos** ユーティリティーで、以下の要件を満たすアーカイブが作成されたことを確認します。
	- ファイル名が secured で始まる。
	- ファイル名が **.gpg** 拡張子で終わる。
	- **/var/tmp/** ディレクトリーにある。

[user@server1 ~]\$ **sudo ls -l /var/tmp/sosreport**\* [sudo] password for user: -rw-------. 1 root root 18381537 Jan 24 17:55 **/var/tmp/secured-sosreport-server1- 12345678-2022-01-24-ueqijfm.tar.xz.gpg**

- 2. アーカイブの暗号化に使用したパスフレーズと同じものを使用して、アーカイブを復号できる ことを確認します。
	- a. **gpg** コマンドを使用して、アーカイブを復号します。

[user@server1 ~]\$ **sudo gpg --output decrypted-sosreport.tar.gz --decrypt /var/tmp/secured-sosreport-server1-12345678-2022-01-24-ueqijfm.tar.xz.gpg**

b. プロンプトが表示されたら、アーカイブの暗号化に使用したパスフレーズを入力します。

┌──────────────────────────────────────────────────────

Enter passphrase

┐

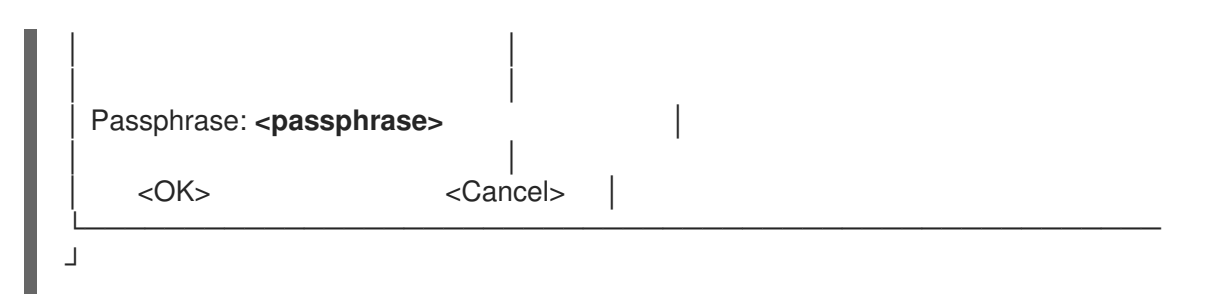

c. **gpg** ユーティリティーが、暗号化されていない、ファイル拡張子が **.tar.gz** のアーカイブを 生成したことを確認します。

[user@server1 ~]\$ **sudo ls -l decrypted-sosreport.tar.gz** [sudo] password for user: -rw-r--r--. 1 root root **18381537** Jan 24 17:59 decrypted-sosreport.**tar.gz**

#### 関連情報

● Red Hat [テクニカルサポートへの](#page-25-0) sos レポートの提出方法

# <span id="page-16-0"></span>1.7. **SOS** レポートの生成と、キーペアをベースにした GPG 暗号化によるセ キュリティー保護

この手順では、**sos** レポートを生成し、GPG キーリングからのキーペアをベースにした GPG2 暗号化 を使用してセキュリティーを確保する方法を説明します。サーバーに保存されている **sos** レポートを保 護する場合などに、この種類の暗号化を使用して **sos** レポートの内容を保護することが推奨されます。

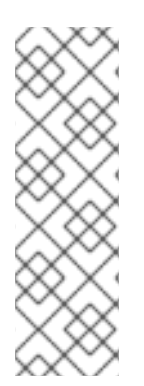

#### 注記

暗号化した **sos** レポートを作成する場合には、ディスク領域の倍の容量を一時的に使用 するため、十分な領域を確保してください。

- 1. **sos** ユーティリティーは、暗号化されていない **sos** レポートを作成します。
- 2. このユーティリティーは、**sos** レポートを新しいファイルとして暗号化します。
- 3. 次に、ユーティリティーは暗号化されていないアーカイブを削除します。

#### 前提条件

- **sos** パッケージをインストールしている。
- **root** 権限がある。
- GPG2 キーを作成している。

#### 手順

1. **sos report** コマンドを実行し、**--encrypt-key** オプションで GPG キーリングを所有するユー ザー名を指定します。**--upload** オプションを追加すると、**sos** レポートの生成直後にレポート を Red Hat に転送できます。

注記

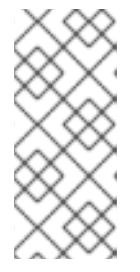

**sos report** コマンドを実行するユーザーは、**sos** レポートの暗号化および復号 に使用する GPG キーリングの所有者と同じユーザーでなければなりません。 ユーザーが **sudo** を使用して **sos report** コマンドを実行する場合は、**sudo** で キーリングを設定するか、ユーザーがそのアカウントに直接シェルアクセスでき る必要があります。

[user@server1 ~]\$ **sudo sos report --encrypt-key root** [sudo] password for user:

sosreport (version 4.2)

This command will collect diagnostic and configuration information from this Red Hat Enterprise Linux system and installed applications.

An archive containing the collected information will be generated in /var/tmp/sos.6ucjclgf and may be provided to a Red Hat support representative.

...

...

**Press ENTER to continue, or CTRL-C to quit.**

2. (オプション) Red Hat でテクニカルサポートケースをすでに作成している場合には、ケース番 号を入力して **sos** レポートファイルの名前に追加します。**--upload** オプションを指定している 場合は、対象のケースにアップロードされます。ケース番号がない場合は、このフィールドを 空白にしておきます。ケース番号の入力は任意であるため、**sos** ユーティリティーの動作には 影響はありません。

Please enter the case id that you are generating this report for  $[]$ : <8-digit case number>

3. コンソール出力の末尾に表示されている **sos** レポートファイルの名前を書き留めておきます。

Finished running plugins Creating compressed archive...

Your sosreport has been generated and saved in: **/var/tmp/secured-sosreport-server1-23456789-2022-02-27-zhdqhdi.tar.xz.gpg**

Size **15.44MiB** Owner **root** sha256 **bf303917b689b13f0c059116d9ca55e341d5fadcd3f1473bef7299c4ad2a7f4f**

Please send this file to your support representative.

#### 検証手順

- 1. **sos** ユーティリティーで、以下の要件を満たすアーカイブが作成されたことを確認します。
	- ファイル名が **secured** で始まる。
	- ファイル名が **.gpg** 拡張子で終わる。

● /**var/tmp**/ ディレクトリーにある。

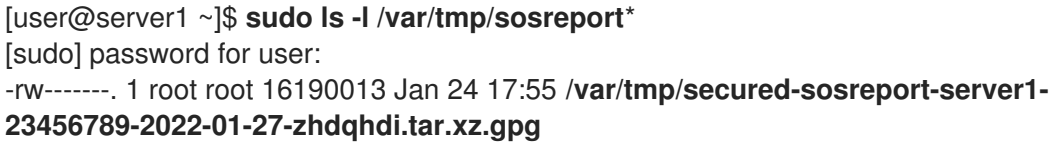

- 2. 暗号化に使用したキーと同じキーでアーカイブを復号できることを確認します。
	- a. **gpg** コマンドを使用して、アーカイブを復号します。

[user@server1 ~]\$ **sudo gpg --output decrypted-sosreport.tar.gz --decrypt /var/tmp/secured-sosreport-server1-23456789-2022-01-27-zhdqhdi.tar.xz.gpg**

b. プロンプトが表示されたら、GPG キーの作成に使用したパスフレーズを入力します。

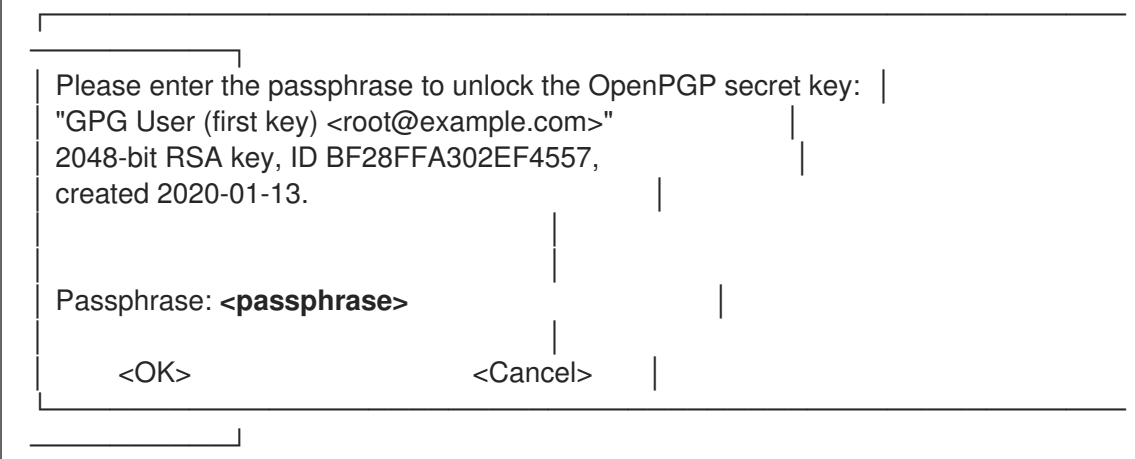

c. **gpg** ユーティリティーが、暗号化されていない、ファイル拡張子が **.tar.gz** のアーカイブを 生成したことを確認します。

[user@server1 ~]\$ **sudo ll decrypted-sosreport.tar.gz** [sudo] password for user: -rw-r--r--. 1 root root 16190013 Jan 27 17:47 decrypted-sosreport.**tar.gz**

#### 関連情報

● Red Hat [テクニカルサポートへの](#page-25-0) sos レポートの提出方法

### <span id="page-18-0"></span>1.8. GPG2 キーの作成

以下の手順では、暗号化ユーティリティーで使用する GPG2 キーを生成する方法を説明します。

#### 前提条件

● **root** 権限がある。

#### 手順

1. **pinentry** ユーティリティーをインストールして設定します。

[root@server ~]# **dnf install pinentry** [root@server ~]# **mkdir ~/.gnupg -m 700** [root@server ~]# **echo "pinentry-program /usr/bin/pinentry-curses" >> ~/.gnupg/gpgagent.conf**

2. 希望する内容で、GPG キーペアの生成に使用する **key-input** ファイルを作成します。以下に例 を示します。

[root@server ~]# cat >key-input <<EOF %echo Generating a standard key Key-Type: **RSA** Key-Length: **2048** Name-Real: **GPG User** Name-Comment: **first key** Name-Email: **root@example.com** Expire-Date: **0** %commit %echo Finished creating standard key EOF

3. (オプション) デフォルトでは、GPG2 はキーリングを **~/.gnupg** ファイルに保存します。カス タムのキーリングの場所を使用するには、**GNUPGHOME** 環境変数を、root のみがアクセスで きるディレクトリーに設定します。

[root@server ~]# **export GNUPGHOME=/root/backup**

[root@server ~]# **mkdir -p \$GNUPGHOME -m 700**

4. **key-input** ファイルの内容に基づいて、新しい GPG2 キーを生成します。

[root@server ~]# **gpg2 --batch --gen-key key-input**

5. GPG2 キーを保護するパスフレーズを入力します。このパスフレーズは、秘密鍵へのアクセス と復号に使用します。

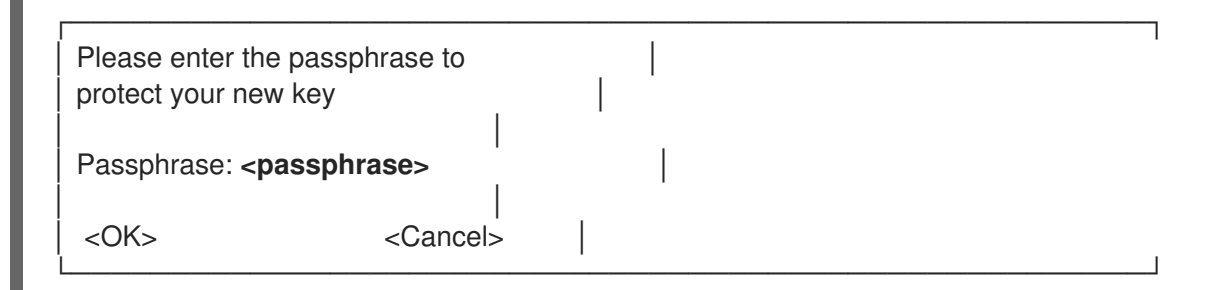

6. パスフレーズを再度入力して、正しいパスフレーズを確認します。

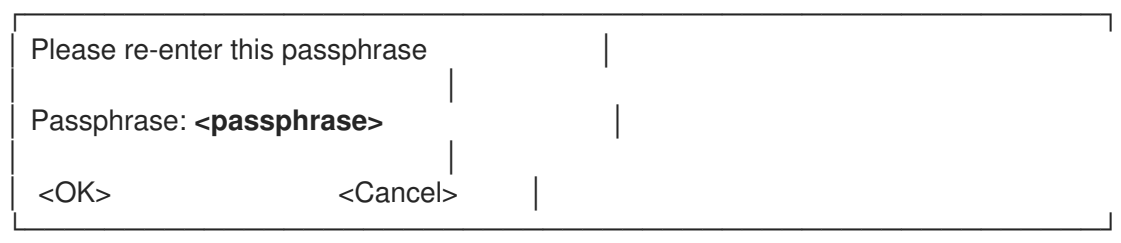

7. 新しい GPG2 キーが正常に作成されたことを確認します。

gpg: keybox '/root/backup/pubring.kbx' created gpg: Generating a standard key gpg: /root/backup/trustdb.gpg: trustdb created gpg: key BF28FFA302EF4557 marked as ultimately trusted gpg: directory '/root/backup/openpgp-revocs.d' created gpg: revocation certificate stored as '/root/backup/openpgprevocs.d/8F6FCF10C80359D5A05AED67BF28FFA302EF4557.rev' gpg: **Finished creating standard key**

#### 検証手順

サーバーの GPG キーのリストを表示します。

[root@server ~]# **gpg2 --list-secret-keys** gpg: checking the trustdb gpg: marginals needed: 3 completes needed: 1 trust model: pgp gpg: depth: 0 valid: 1 signed: 0 trust: 0-, 0q, 0n, 0m, 0f, 1u **/root/backup/pubring.kbx** ----------------------- sec **rsa2048** 2020-01-13 [SCEA] 8F6FCF10C80359D5A05AED67BF28FFA302EF4557 uid [ultimate] **GPG User (first key) <root@example.com>**

#### 関連情報

GNU [Privacy](https://gnupg.org/) Guard

### <span id="page-20-0"></span>1.9. レスキュー環境からの **SOS** レポートの生成

Red Hat Enterprise Linux (RHEL) ホストが適切に起動しない場合は、**sos** レポートを収集するために、 ホストを起動して レスキュー環境 を作成してください。

レスキュー環境を使用すると、**/mnt/sysroot** にターゲットシステムをマウントし、そのコンテンツにア クセスして、**sos report** コマンドを実行できます。

#### 前提条件

- ホストがベアメタルサーバーの場合は、マシンに物理的にアクセスできる。
- ホストが仮想マシンの場合は、ハイパーバイザーにある仮想マシンの設定にアクセス権でき る。
- RHEL インストールを行うための ISO イメージファイル、インストール DVD、netboot CD、 PXE (Preboot Execution Environment) 設定などの RHEL インストールソース。

#### 手順

- 1. インストールソースからホストを起動します。
- 2. インストールメディアのブートメニューで、**Troubleshooting** を選択します。

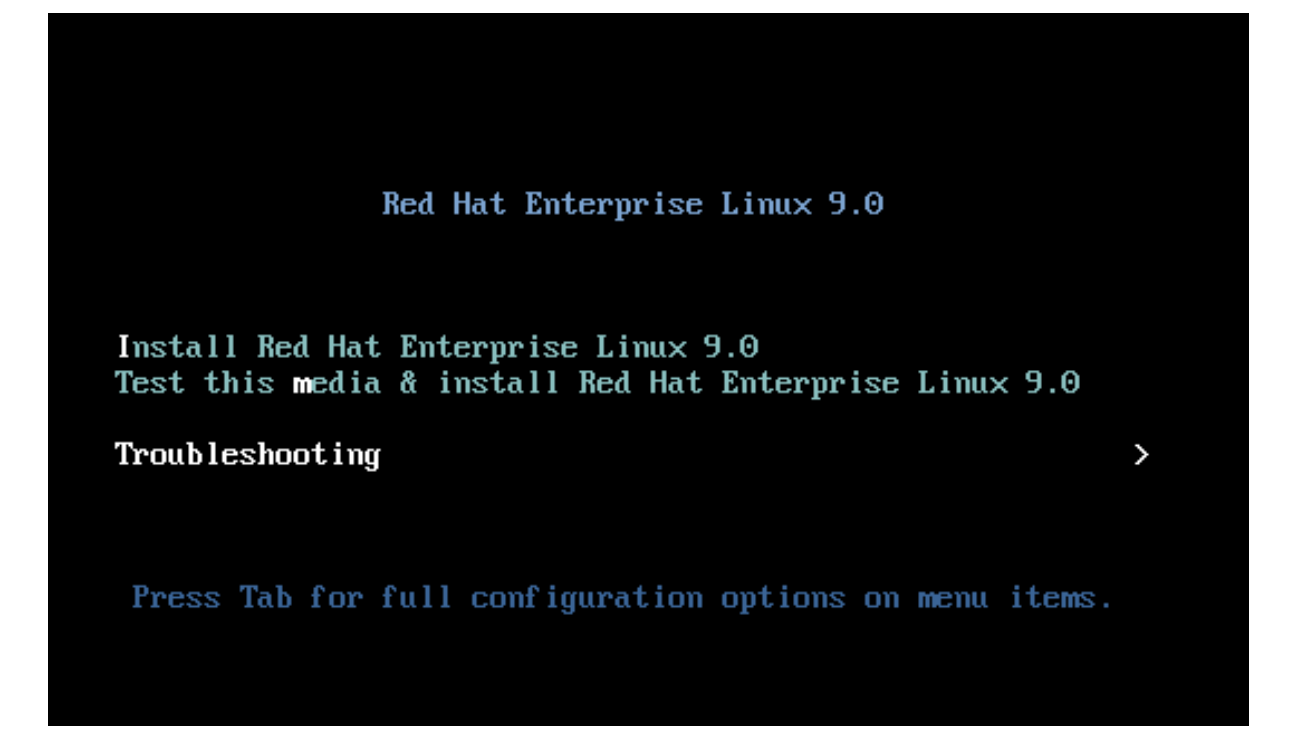

3. Troubleshooting メニューで **Rescue a Red Hat Enterprise Linux system** オプションを選択し ます。

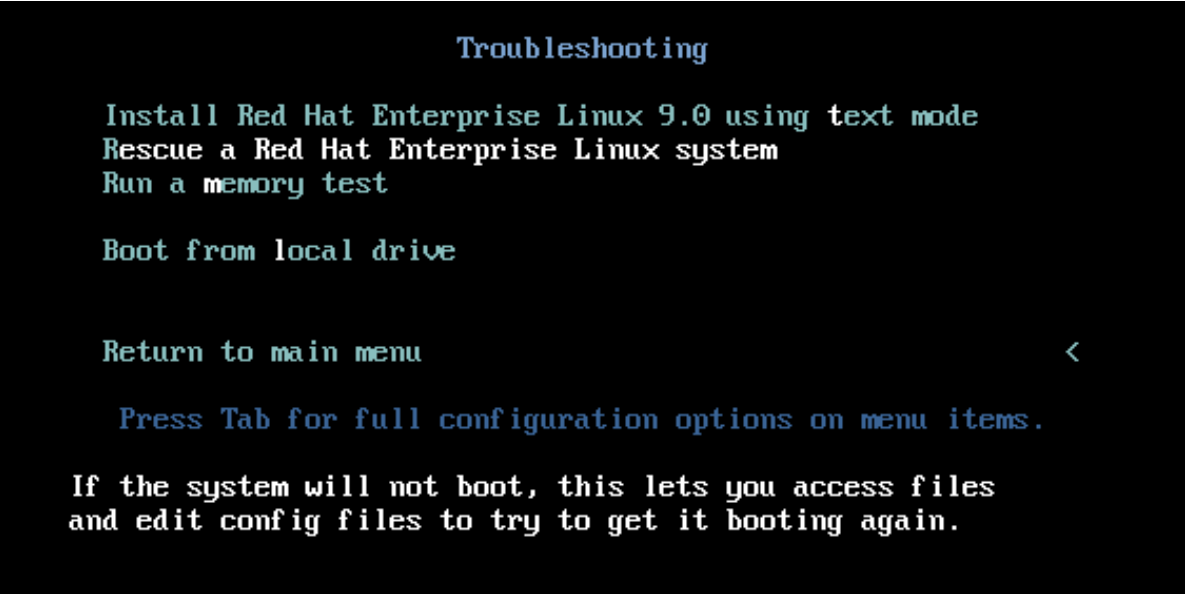

4. Rescue メニューで **1** を選択し、**Enter** キーを押して続行して、**/mnt/sysroot** ディレクトリー にシステムをマウントします。

Starting installer, one moment...<br>anaconda 34.25.0.29-1.e19\_0 for Red Hat Enterprise Linux 9.0 started. \* installation log files are stored in  $\angle$ tmp during the installation \* shell is available on TTYZ \* when reporting a bug add logs from /tmp as separate text/plain attachments ===================== Rescue The rescue environment will now attempt to find your Linux installation and mount it under the directory: /mnt/sysroot. You can then make any changes required to your system. Choose '1' to proceed with this step. You can choose to mount your file systems read-only instead of read-write by choosing '2'. If for some reason this process does not work choose '3' to skip directly to a  $shell.$ 1) Continue 2) Read-only mount 3) Skip to shell 4) Quit (Reboot) Please make a selection from the above: 1

5. プロンプトが表示されたら、**Enter** キーを押してシェルを取得します。

```
Rescue Shell
```
Your system has been mounted under /mnt/sysroot.

If you would like to make the root of your system the root of the active system, run the command:

chroot /mnt/susroot

When finished, please exit from the shell and your system will reboot.

Please press ENTER to get a shell: bash-5.1#

6. **chroot** コマンドを使用して、レスキューセッションの root ディレクトリーに見せかけたディ レクトリーを **/mnt/sysroot** ディレクトリーに変更します。

Rescue Shell

Your system has been mounted under /mnt/sysroot.

If you would like to make the root of your system the root of the active system, run the command:

chroot /mnt/sysroot

When finished, please exit from the shell and your system will reboot.

Please press ENTER to get a shell: bash-5.1# chroot /mnt/sysimage

7. オプション: 最初の Rescue 環境ではネットワークが起動していない可能性があるため、必ず最 初にネットワークをセットアップしてください。たとえば、ネットワークに静的 IP アドレスが 必要で、ネットワーク経由で **sos** レポートを転送したい場合は、以下のようにネットワークを 設定します。

a. 使用するイーサネットデバイスを特定します。

#### # **ip link show**

… 2: enp1s0: <BROADCAST,MULTICAST,UP,LOWER\_UP> mtu 1500 qdisc fq\_codel state UP mode DEFAULT group default qlen 1000 link/ether 52:54:00:74:79:56 brd ff:ff:ff:ff:ff:ff

b. ネットワークインターフェイスに IP アドレスを割り当て、デフォルトゲートウェイを設定 します。たとえば、サブネット 255.255.255.0 (CIDR 24) を持つ IP アドレス 192.168.0.1 をデバイス enp1s0 に追加する場合は、次のように入力します。

# **ip address add <192.168.0.1/24> dev <enp1s0>** # **ip route add default via <192.168.0.254>**

c. **/etc/resolv.conf** ファイルに **nameserver** エントリーを追加します。次に例を示します。

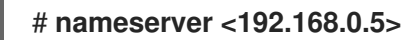

8. **sos report** コマンドを実行し、画面の指示に従います。**--upload** オプションを追加する と、**sos** レポートの生成直後にレポートを Red Hat に転送できます。

bash-5.1# sos report

sosreport (version 4.2)

This command will collect diagnostic and configuration information from this Red Hat Enterprise Linux system and installed applications.

An archive containing the collected information will be generated in /var/tmp/sos.awiu1v8n and may be provided to a Red Hat support representative.

Any information provided to Red Hat will be treated in accordance with the published support policies at:

> Distribution Website : https://www.redhat.com/ Commercial Support : https://www.access.redhat.com/

The generated archive may contain data considered sensitive and its content should be reviewed by the originating organization before being passed to any third party.

No changes will be made to system configuration.

Press ENTER to continue, or CTRL-C to quit.

9. オプション: Red Hat でテクニカルサポートケースをすでに作成している場合には、ケース番号 を入力して **sos** レポートファイルの名前に追加します。**--upload** を指定しており、ホストがイ ンターネットに接続されている場合は対象のケースにアップロードされます。ケース番号がな い場合は、このフィールドを空白にしておきます。ケース番号の入力は任意であるため、**sos** ユーティリティーの動作には影響はありません。

bash-5.1# sos report

sosreport (version 4.2)

This command will collect diagnostic and configuration information from this Red Hat Enterprise Linux system and installed applications.

An archive containing the collected information will be generated in /var/tmp/sos.awiu1v8n and may be provided to a Red Hat support representative.

Any information provided to Red Hat will be treated in accordance with the published support policies at:

> Distribution Website : https://www.redhat.com/ Commercial Support : https://www.access.redhat.com/

The generated archive may contain data considered sensitive and its content should be reviewed by the originating organization before being passed to any third party.

No changes will be made to system configuration.

Press ENTER to continue, or CTRL-C to quit.

Optionally, please enter the case id that you are generating this report for  $[]$ :<br>[anacondal1:main\* 2:shell 3:log 4:storage-log 5:program-log

[Running: subscription\_manager]

10. コンソール出力の末尾に表示されている **sos** レポートファイルの名前を書き留めておきます。

Finishing plugins Finished running plugins Creating compressed archive...

Your sosreport has been generated and saved in: /var/tmp/sosreport-localhost-2022-05-24-vvygzio.tar.xz

Size 10.28MiB Owner root sha256\_1ee6c44ec478ed174cc04fd468f0f91389971b5a9d5a90d8eeccd0095f58f51e

Please send this file to your support representative.

bash-5.1# [anaconda]1:main\* 2:shell 3:log 4:storage-log 5:program-log

11. ホストがインターネットに接続されていない場合は、**scp** などのファイル転送ユーティリ ティーを使用して、ネットワーク上の別のホストに **sos** レポートを転送して Red Hat テクニカ ルサポートケースにアップロードします。

#### 検証手順

**sos** ユーティリティーが、**/var/tmp/** ディレクトリーにアーカイブを作成したことを確認しま す。

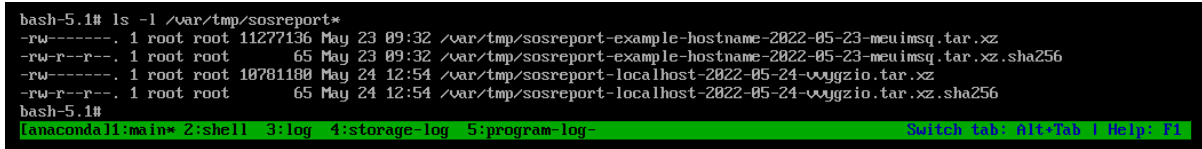

#### 関連情報

How to generate sosreport from the rescue [environment](https://access.redhat.com/solutions/2626631) .

- Enabling networking in rescue [environment](https://access.redhat.com/solutions/2626631) without chrooting .
- RHEL インストール DVD の ISO をダウンロードするには、Red Hat カスタマーポータルのダ ウンロードセクションに移動してください。[製品のダウンロード](https://access.redhat.com/downloads) を参照してください。
- Red Hat [テクニカルサポートへの](#page-25-0) sos レポートの提出方法

### <span id="page-25-0"></span>1.10. RED HAT テクニカルサポートへの**SOS** レポートの提供方法

以下の方法を使用して、**sos** レポートを Red Hat テクニカルサポートにアップロードできます。

#### **sos report** コマンドでのアップロード

```
--upload オプションを使用して、sos レポートの生成直後にレポートを Red Hat に転送します。
```
- 次のいずれかのオプションを指定する場合:
	- 要求された場合のケース ID
	- **--case-id** オプション
	- **--ticket-number** オプション **sos** ユーティリティーは、デバイスを認証した後、**sos** レポートをケースにアップロー ドします。
- ケース番号を指定しない場合、またはデバイスを認証しない場合は、ユーティリティーは匿 名アップロードを使用して **sos** レポートを Red Hat パブリック SFTP サイトにアップロー ドします。Red Hat テクニカルサポートエンジニアがアクセスできるように、アップロード に使用した名前と補助ユーザーの名前を伝えます。
- **sos** レポートを生成し、Red Hat テクニカルサポートにアップロードします。

[user@server1 ~]\$ **sudo sos report --upload** sosreport (version 4.7.0) ... Optionally, please enter the case id that you are generating this report for []: ... Your sosreport has been generated and saved in: /var/tmp/sosreport-localhost-2024-03-19-xavvwkw.tar.xz ...

ケース ID を指定すると、出力は次のようになります。

Attempting upload to Red Hat Customer Portal Please visit the following URL to authenticate this device: https://sso.redhat.com/device?user\_code=VGEL-PYIM Device authorized correctly. Uploading file to Red Hat Customer Portal Uploaded archive successfully

ケース ID を指定しない場合、出力は次のようになります。

Attempting upload to Red Hat Secure FTP Please visit the following URL to authenticate this device: https://sso.redhat.com/device?user\_code=VGEL-PYIM

Device authorized correctly. Uploading file to Red Hat Secure FTP Uploaded archive successfully

#### Red Hat カスタマーポータルからのファイルのアップロード

Red Hat ユーザーアカウントを使用して、Red Hat カスタマーポータル Web サイトの **Support Cases** セクションにログインし、テクニカルサポートケースに **sos** レポートをアップロードできま す。

ログインするには、[サポートケース](https://access.redhat.com/support/cases) にアクセスします。

#### 関連情報

SFTP、**curl** など、Red Hat テクニカルサポートに **sos** レポートを提出する他の方法について は、Red Hat [ナレッジベースの記事](https://access.redhat.com/solutions/2112) How to provide files to Red Hat Support (vmcore, rhev logcollector, sosreports, heap dumps, log files, and so on) を参照してください。

# <span id="page-27-0"></span>第2章 RHEL WEB コンソールを使用した診断レポートの生成と維 持

RHEL Web コンソールで診断レポートを生成、ダウンロード、および削除します。

<span id="page-27-1"></span>2.1. RHEL WEB コンソールを使用した診断レポートの生成

#### 前提条件

- RHEL Web コンソールがインストールされている。詳細は、Web [コンソールのインストール](https://access.redhat.com/documentation/ja-jp/red_hat_enterprise_linux/9/html-single/managing_systems_using_the_rhel_9_web_console/index#getting-started-with-the-rhel-9-web-console_system-management-using-the-RHEL-9-web-console) を参照してください。
- **cockpit-storaged** パッケージがシステムにインストールされている。
- 管理者権限がある。

#### 手順

- 1. RHEL Web コンソールにログインします。詳細は、Web [コンソールへのログイン](https://access.redhat.com/documentation/ja-jp/red_hat_enterprise_linux/9/html/managing_systems_using_the_rhel_9_web_console/getting-started-with-the-rhel-9-web-console_system-management-using-the-rhel-9-web-console#logging-in-to-the-web-console_getting-started-with-the-rhel-9-web-console) を参照して ください。
- 2. 左側のメニューで、Tools >> Diagnostic reportsを選択します。
- 3. 新しい診断レポートを生成するには、**Run report** ボタンをクリックします。

#### Run new report

SOS reporting collects system information to help with diagnosing problems. This information is stored only on the system.

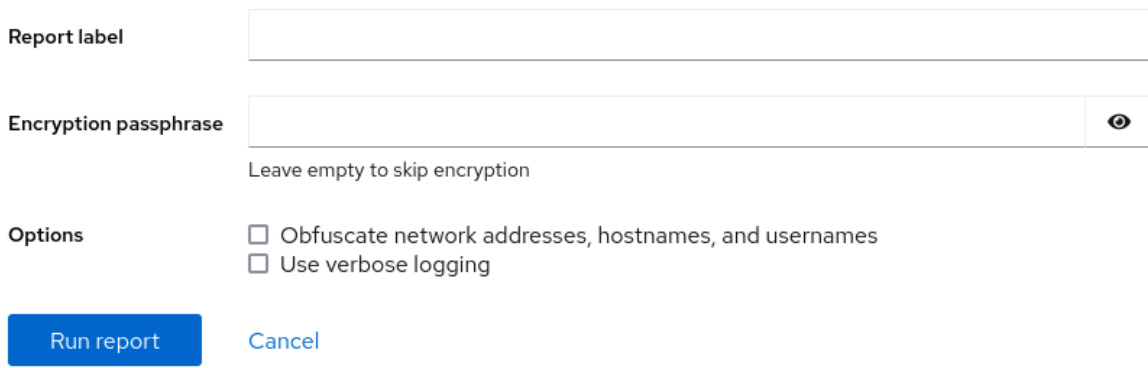

 $\mathbf x$ 

- 4. 作成するレポートのラベルを入力します。
- 5. (オプション) レポートをカスタマイズします。
	- a. レポートを暗号化するための暗号化パスフレーズを入力します。レポートの暗号化をス キップする場合は、フィールドを空のままにします。
	- b. 特定のデータを難読化するには Obfuscate network addresses, hostnames, and usernames チェックボックスをオンにします。
	- c. Use verbose logging チェックボックスをオンにし、ログの詳細度を上げます。

6. **Run report** ボタンをクリックしてレポートを生成し、プロセスが完了するまで待ちます。**Stop report** ボタンを使用して、レポートの生成を停止できます。

### <span id="page-28-0"></span>2.2. RHEL WEB コンソールを使用した診断レポートのダウンロード

#### 前提条件

- RHEL Web コンソールがインストールされている。詳細は、Web [コンソールのインストール](https://access.redhat.com/documentation/ja-jp/red_hat_enterprise_linux/9/html-single/managing_systems_using_the_rhel_9_web_console/index#getting-started-with-the-rhel-9-web-console_system-management-using-the-RHEL-9-web-console) を参照してください。
- 管理者権限がある。
- 1つ以上の診断レポートが生成されている。

#### 手順

- 1. RHEL Web コンソールにログインします。詳細は、Web [コンソールへのログイン](https://access.redhat.com/documentation/ja-jp/red_hat_enterprise_linux/9/html/managing_systems_using_the_rhel_9_web_console/getting-started-with-the-rhel-9-web-console_system-management-using-the-rhel-9-web-console#logging-in-to-the-web-console_getting-started-with-the-rhel-9-web-console) を参照して ください。
- 2. 左側のメニューで、Tools >> Diagnostic reportsを選択します。
- 3. ダウンロードするレポートの横にある **Download** ボタンをクリックします。ダウンロードが自 動的に開始されます。

#### 次のステップ

Red Hat [テクニカルサポートチームに診断レポートを提供する方法については、](#page-25-0)Red Hat テクニカルサ ポートに **sos** レポートを提供する方法 を参照してください。

### <span id="page-28-1"></span>2.3. RHEL WEB コンソールを使用した診断レポートの削除

#### 前提条件

- RHEL Web コンソールがインストールされている。詳細は、Web [コンソールのインストール](https://access.redhat.com/documentation/ja-jp/red_hat_enterprise_linux/9/html-single/managing_systems_using_the_rhel_9_web_console/index#getting-started-with-the-rhel-9-web-console_system-management-using-the-RHEL-9-web-console) を参照してください。
- 管理者権限がある。
- 1つ以上の診断レポートが生成されている。

#### 手順

- 1. RHEL Web コンソールにログインします。詳細は、Web [コンソールへのログイン](https://access.redhat.com/documentation/ja-jp/red_hat_enterprise_linux/9/html/managing_systems_using_the_rhel_9_web_console/getting-started-with-the-rhel-9-web-console_system-management-using-the-rhel-9-web-console#logging-in-to-the-web-console_getting-started-with-the-rhel-9-web-console) を参照して ください。
- 2. 左側のメニューで、Tools >> Diagnostic reportsを選択します。
- 3. 削除するレポートの横にある **Download** ボタンの横にある縦の省略記号をクリックし、**Delete** ボタンをクリックします。
- 4. Delete report permanently?ウィンドウで、**Delete** ボタンをクリックしてレポートを削除しま す。